[NTP](https://zhiliao.h3c.com/questions/catesDis/144) **[闫宁](https://zhiliao.h3c.com/User/other/32520)** 2020-11-07 发表

# 组网及说明 **1 配置需求或说明 1.1适用产品系列** 本案例适用于如S6300-52QF、S6520X-30QC-HI、S6800-54QT、S6820-4C S6900-2F等S6X00系 列的交换机 **1.2配置需求** 使用NTP的目的是对网络内所有具有时钟的设备进行时钟同步,使网络内所有设备的时钟保持一致, 从而使设备能够提供基于统一时间的多种应用。NTP服务器vlan1 虚接口地址:1.1.1.1与客户端交换机vl an1虚接口地址:1.1.1.2保证互通。配置完成后实现服务器与客户端时间同步。(该案例使用V7交换机 做NTP服务器,在实际配置中注意交换机是否支持做NTP服务端) **2 组网图** NTP 服务器交换机 NTP 客户端交换机

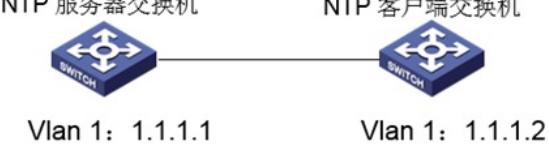

# 配置步骤 **3 配置步骤 3.1 配置SwitchA为NTP服务器** (1)使用设备的管理地址登录设备。 (2)在导航栏中选择"设备> 系统设置> 日期和时间" NTP 服务器交换机 NTP 客户端交换机

Vlan 1: 1.1.1.1

Vlan 1: 1.1.1.2

| <b>H3C</b> |              |                          | 系统设置  |   |
|------------|--------------|--------------------------|-------|---|
| admin      | $\mathbf{H}$ | G                        | 设备信息  | , |
|            | H3C          | $\rightarrow$            | 日期和时间 | 5 |
| $\epsilon$ | 概览           |                          |       |   |
| ٢          | 设备           | $\overline{\phantom{a}}$ |       |   |
| Ф          | 网络           |                          |       |   |
| $\equiv$   | 資源           | $\epsilon$               |       |   |

选择手工指定时间,选择时区为北京时区。

| <b>H3C</b>                      |                       |         | 日期和时间 |             |                                        |
|---------------------------------|-----------------------|---------|-------|-------------|----------------------------------------|
| admin<br>$\mathcal{L}^{\prime}$ | B<br><b>H3C</b><br>概览 | G<br>ö. |       | 系统时间        | 03:53:16<br>10/27/2020                 |
| в                               | 设备                    | $\sim$  |       | 日期和时间<br>时区 | ◎ 手工设置日期和时间                            |
| ⊕                               | 网络                    | k.      |       |             | 自<br>2020-10-27                        |
| W                               | 资源                    | $\sim$  |       |             | $\odot$<br>03:53:07<br>● 白动同步网络日期和时间   |
| Ø                               | QoS                   | ×       |       |             | Ы<br>北京, 重庆, 香港特別行政区, 乌鲁木卉 (GMT+08:00) |
| O                               | 安全                    | ×       |       | 夏4时         | ■ 根据夏令时调整时钟 B                          |
| G                               | PoE                   |         |       |             | √应用                                    |
| Ω                               | WiNet                 |         |       |             |                                        |

(3)在导航栏中选择"网络> 服务> NTP"

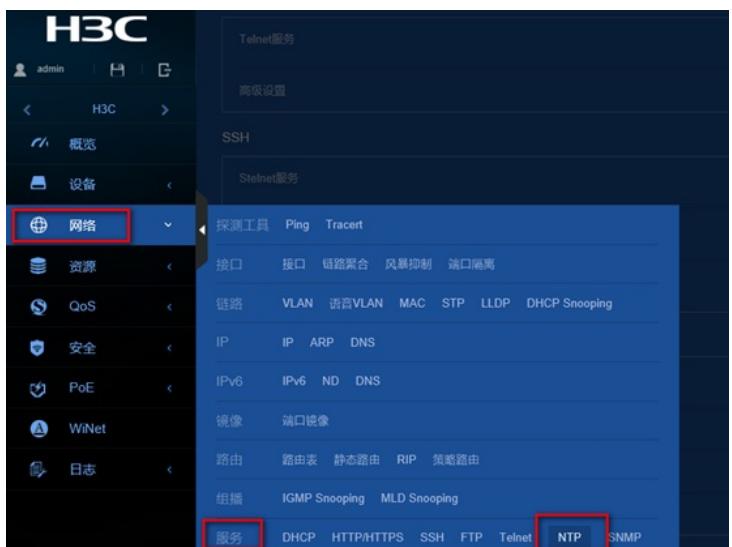

#### 在NTP服务中将NTP服务开启

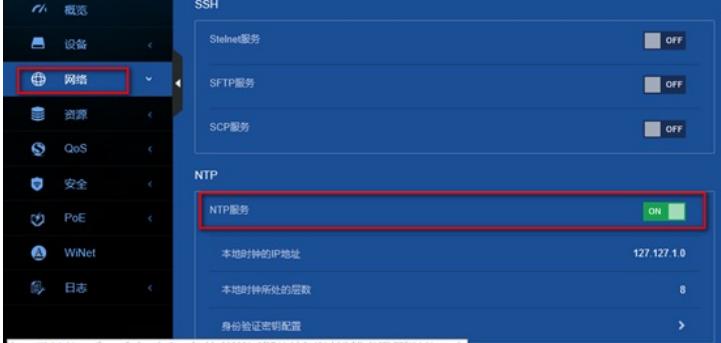

#### **3.2配置SwitchB为NTP客户端**

(1)使用设备的管理地址登录设备。

(2)在导航栏中选择"设备> 系统设置> 日期和时间"

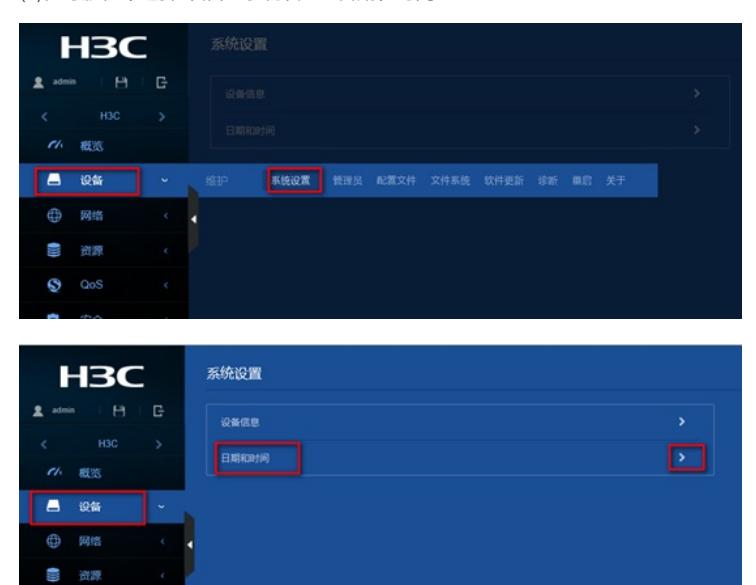

选择自动同步网络日期和时间,输入NTP服务器的ip地址,点击"+"添加,选择时区为北京时区,和NT P服务器选择同一个时区。

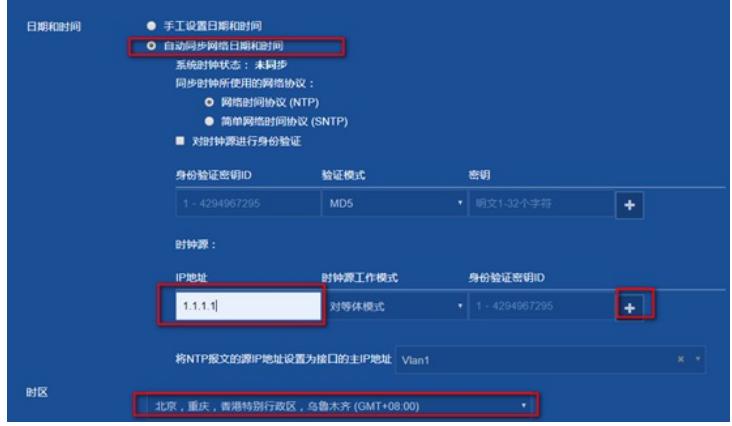

(3) "设备> 配置文件 >保存当前配置 >保存到下次启动配置文件",然后"确定" 或者点击左上角"admin"旁边的保存图标

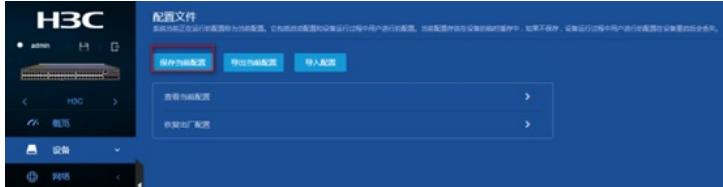

**4 查看时间同步结果**

## **4.1 查看SwitchB时间同步结果**

(1)在导航栏中选择"设备> 系统设置> 日期和时间"查看当前时间已与NTP服务器同步,系统时钟状态 为同步。

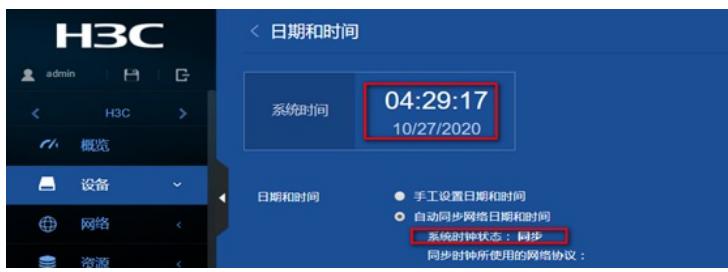

## **5 注意事项**

设备作为NTP客户端时同步外网NTP服务器,需要保证设备到外网可达,如果NTP服务器格式为域名 ,如ntp1.aliyun.com,则设备上需要配置dns server用于域名解析。

配置关键点